## **Exploitation des donnes**

- 1 Récupérer les parties sauvegardées  $\rightarrow$  menu [fichier ] « OUVRIR »
- 2 Sélectionner la donne désirée → fenêtre 1

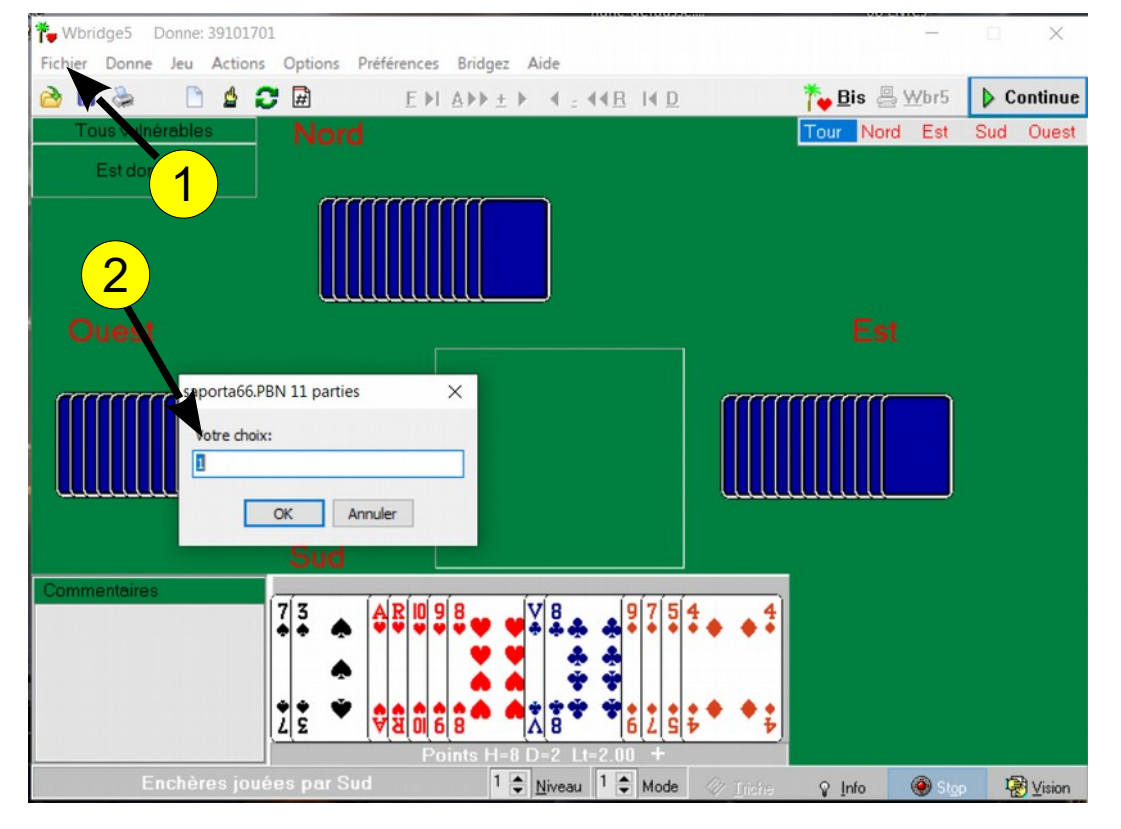

• 3 • Préciser votre position → Ctrl + O pour *OUEST* / Ctrl + E pour *EST* 

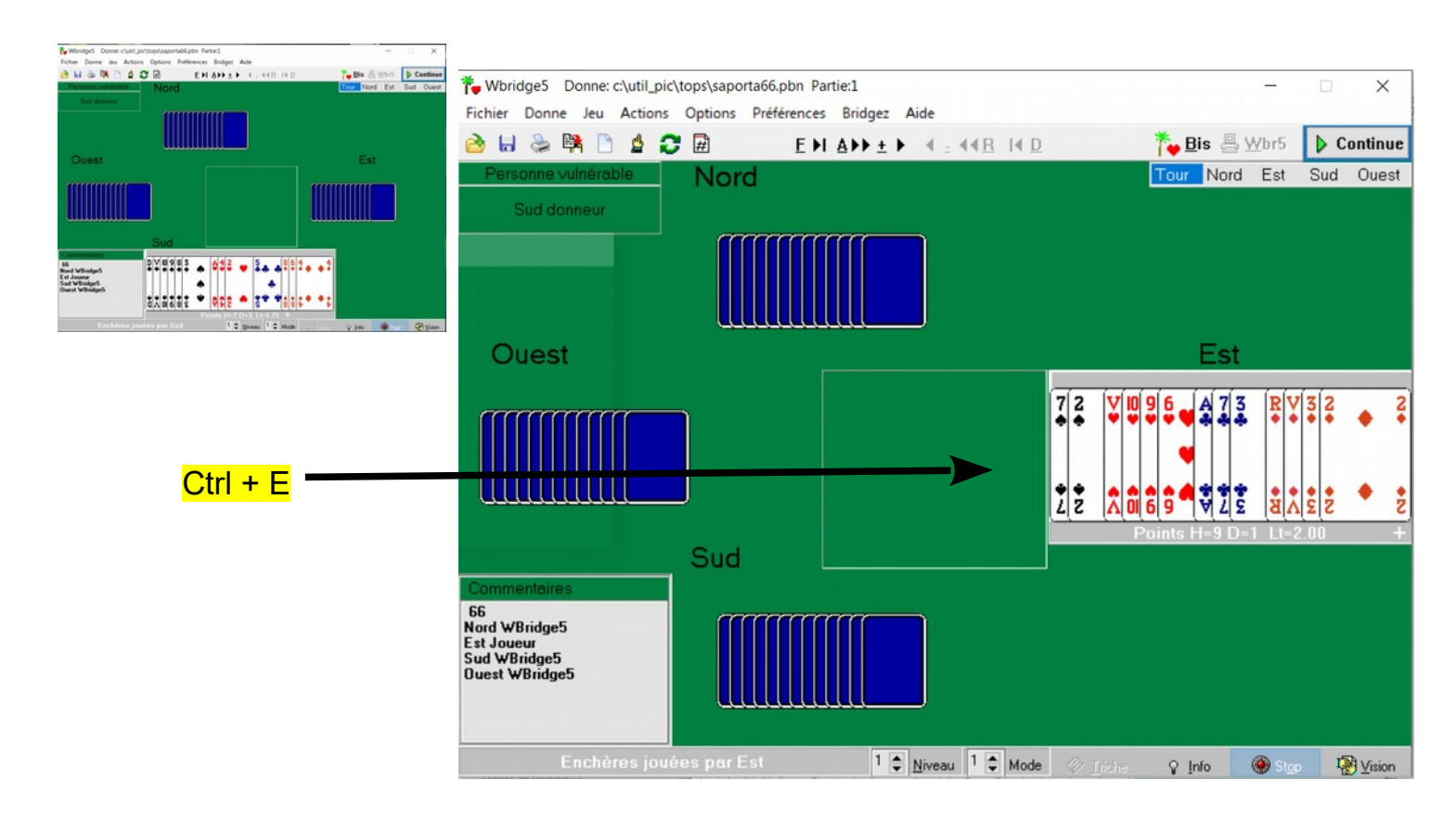

#### • 4 • Faire dérouler la mise en situation

 $E$   $H$   $\Delta$  $H$   $\pm$   $F$  $\rightarrow$  appuyer successivement sur la touche  $\pm$  du pavé numérique.

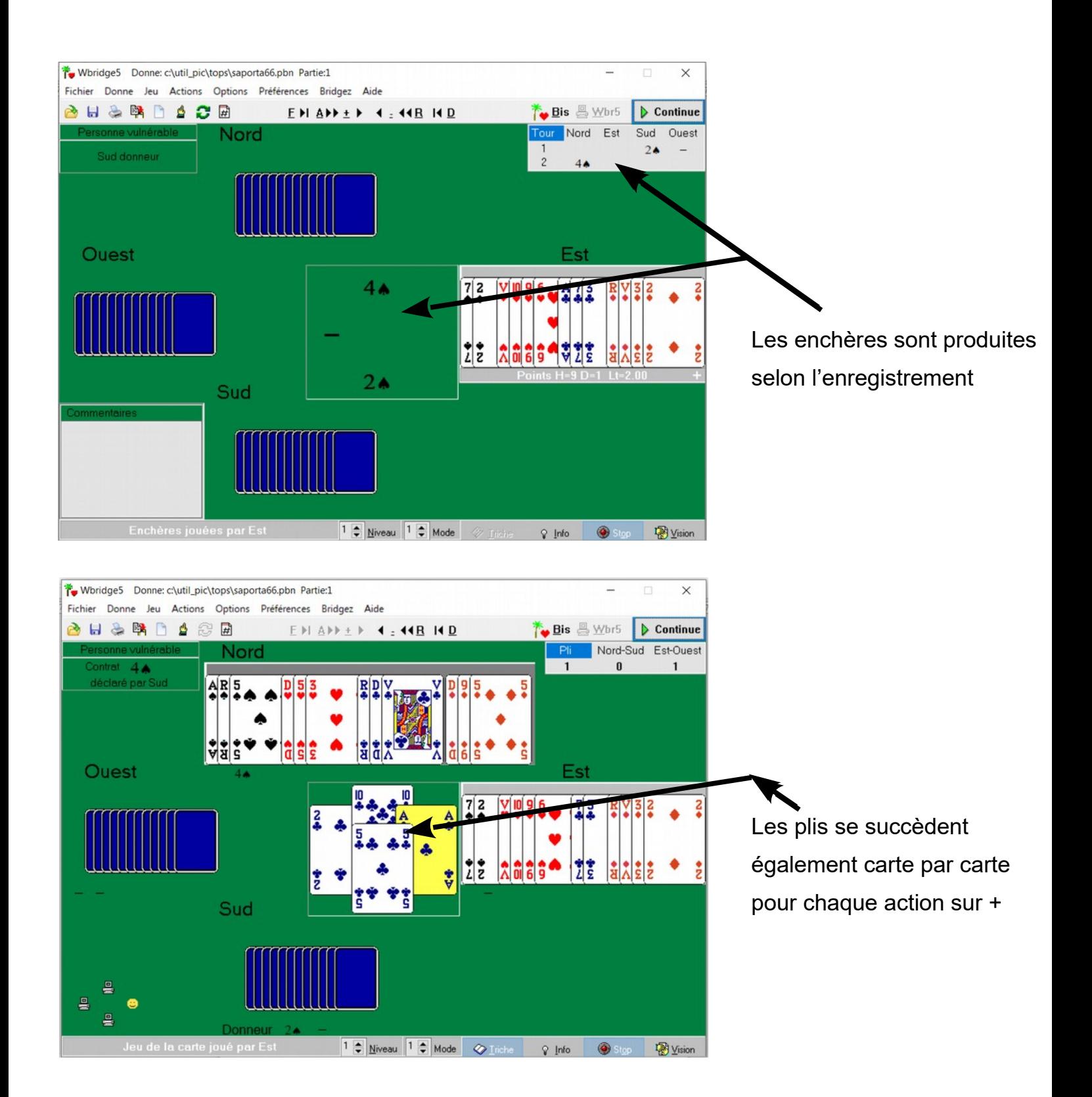

Vous êtes en fin de mode mémorisé lorsque la touche + est sans effet.

C'est à dire que la mise en situation est terminée et qu'il est temps de solliciter vos méninges.

• 4 • Jouer normalement  $\rightarrow$  cliquer sur la carte de votre choix

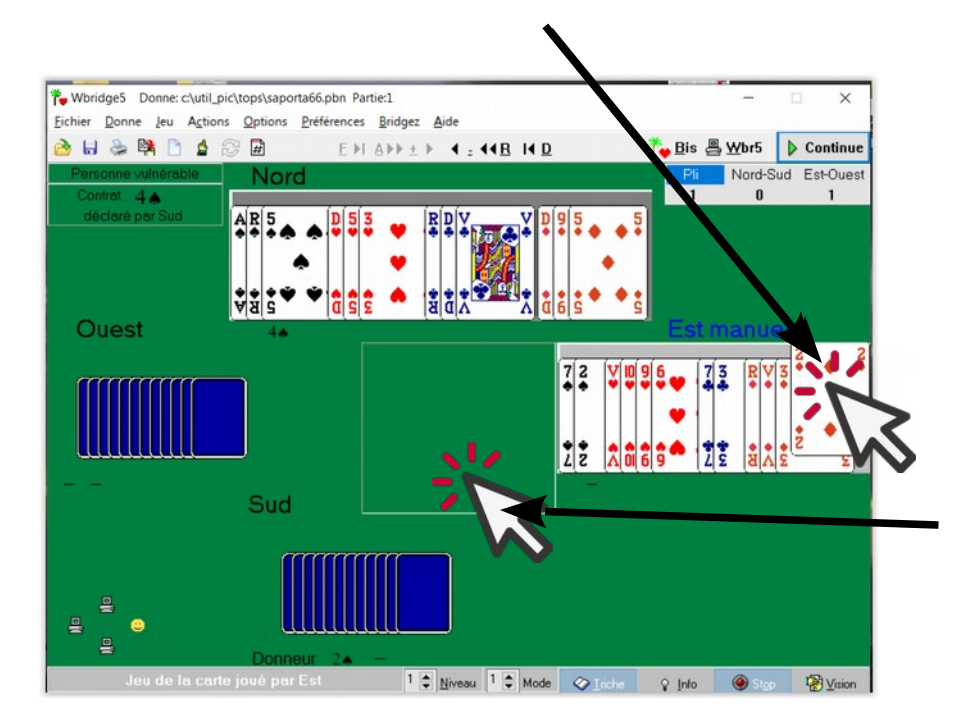

Wbridge5 fournit les cartes des 3 autres joueurs et s'arrête après chaque pli. Vous pourrez de nouveau sélectionner une carte à votre tour de jouer.

• 5 • Cliquer sur la table pour « ramasser le pli.

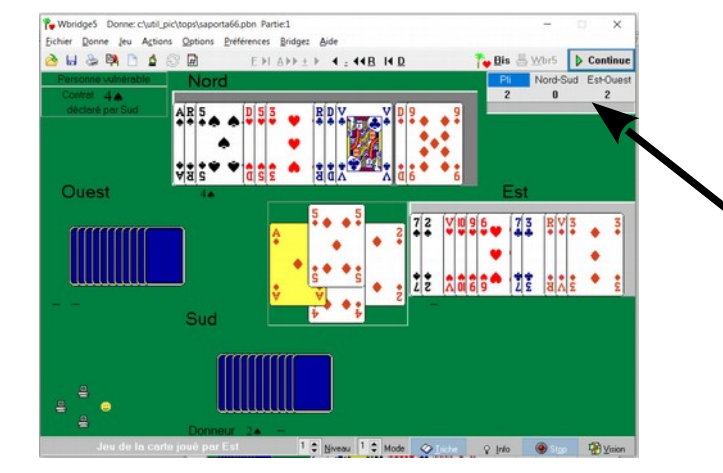

Vous visualisez le nombre de levées réalisées par les deux camps en haut de l'écran.

Activer l'arrêt après chaque pli en agissant sur le bouton prévu en bas de l'écran

N'hésiter pas à utiliser le mode « triche ».

Ce n'est pas le programme qui doit faire ses preuves mais bien le joueur.

Désactiver le mode « triche » si vous voulez enfumer le déclarant.

图 Vision  $\bullet$  Iriche ୃତ <u>I</u>nfo En cours du jeu, vous avez la possibilité de revoir les enchères et les plis déjà réalisés. Il est également possible de voir les 4 jeux.

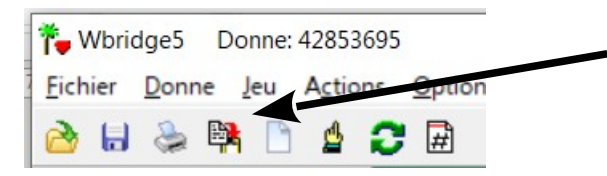

• 6 • pour récupérer la donne suivante  $\rightarrow$  utiliser le bouton « recharger le fichier »

# **Création du fichier .bpn**

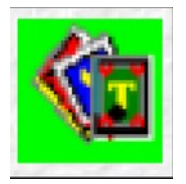

### **Exécuter Util\_Pic**

- 1 Saisir les diagrammes
- 2 Sauver le fichier  $\rightarrow$  enregistrer sous
- 3 Exporter WBRIDGE5 (PBN)

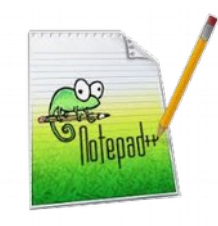

#### **Exécuter Notepad++**

- 4 Ouvrir le fichier PBN
- 5 Entre les quillemets Event saisir le numéro de la donne
- 6 Entre les guillemets Dealer, modifier le donneur si nécessaire, La saisie du donneur facilite le travail ultérieur.

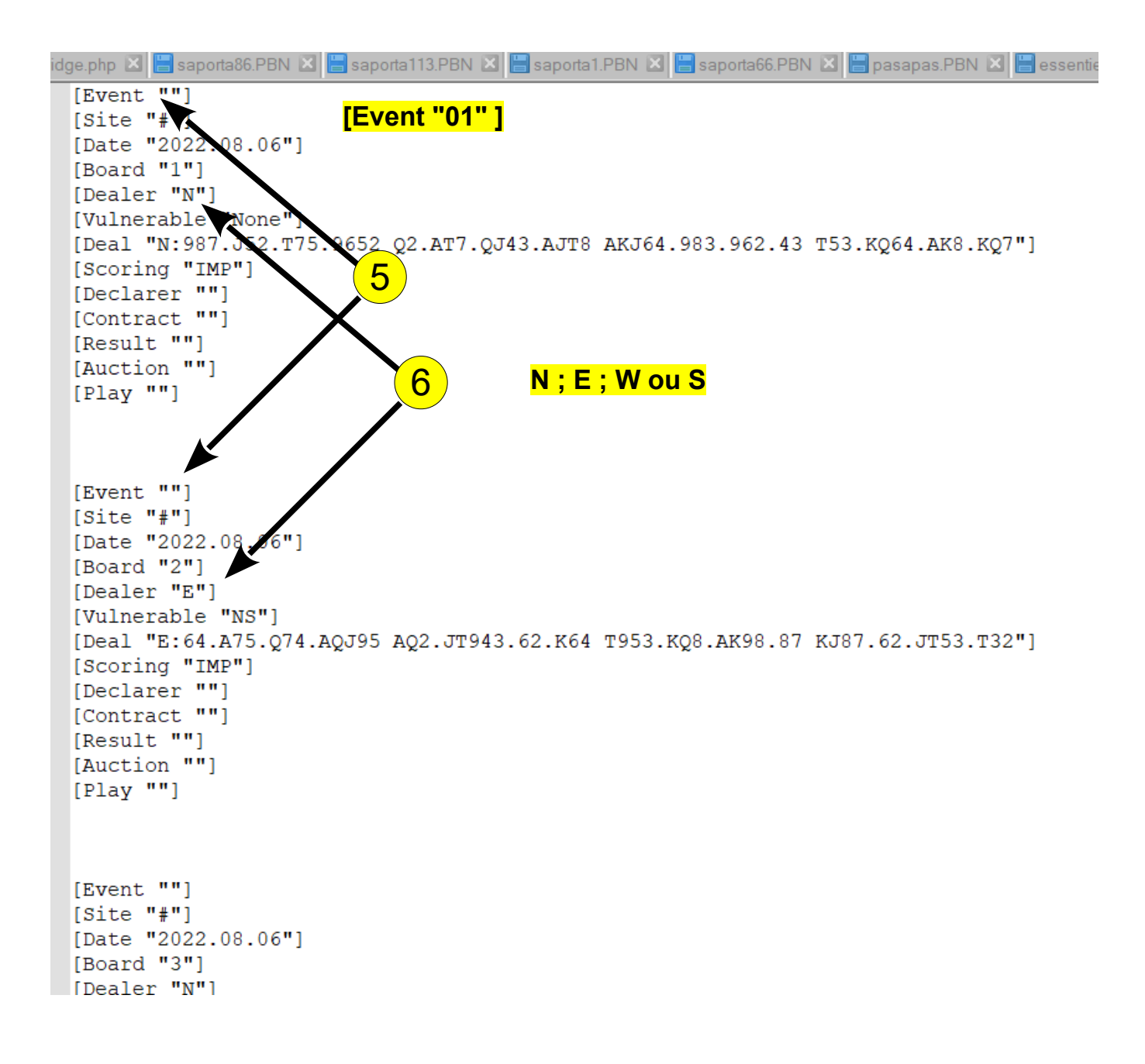

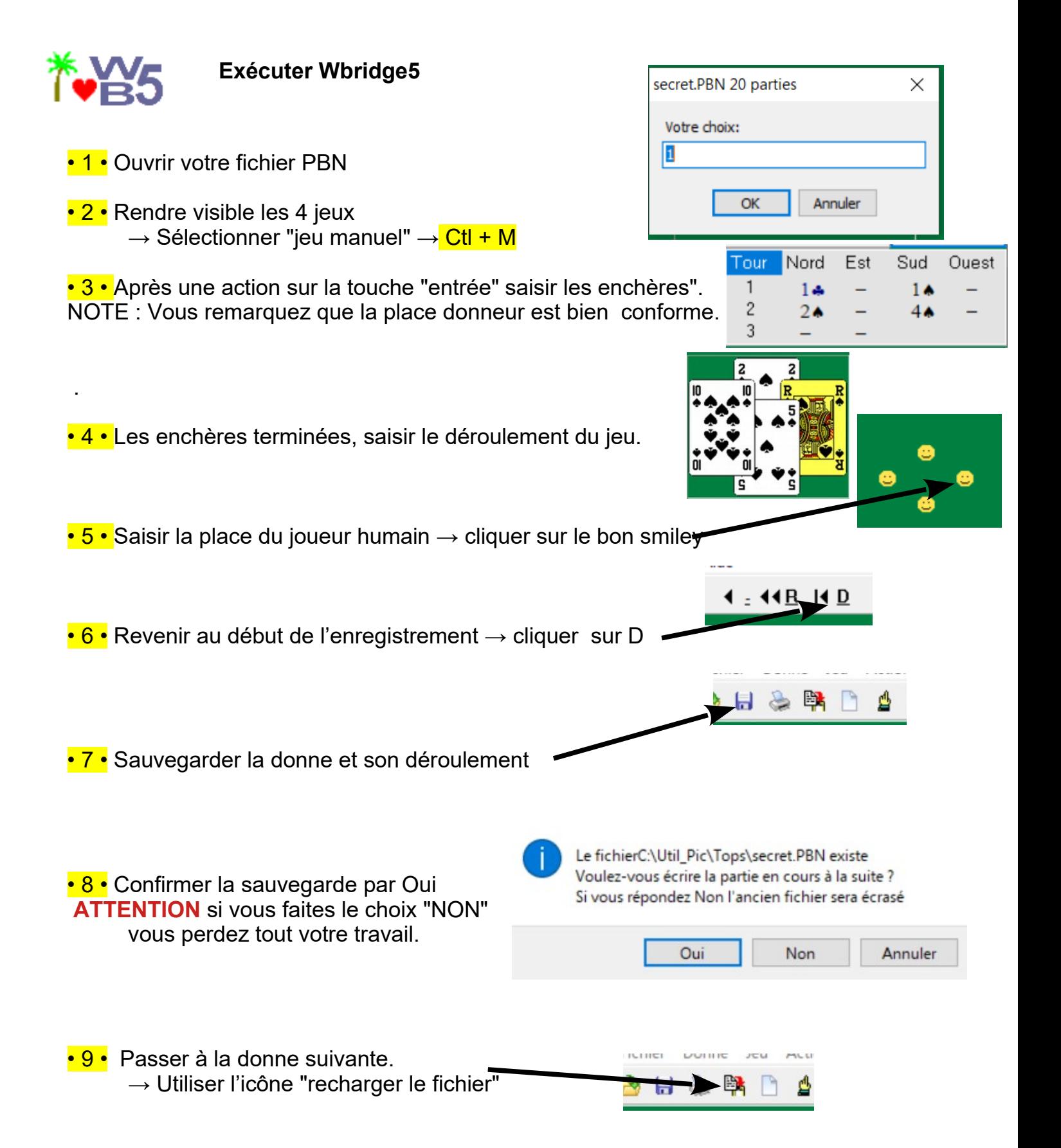

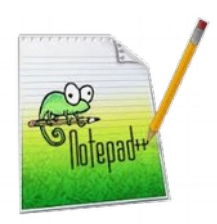

**Contract Contract** 

NOTE : Si un pli est incomplet, vous devez compléter la séquence en intervenant directement sur le fichier PBN

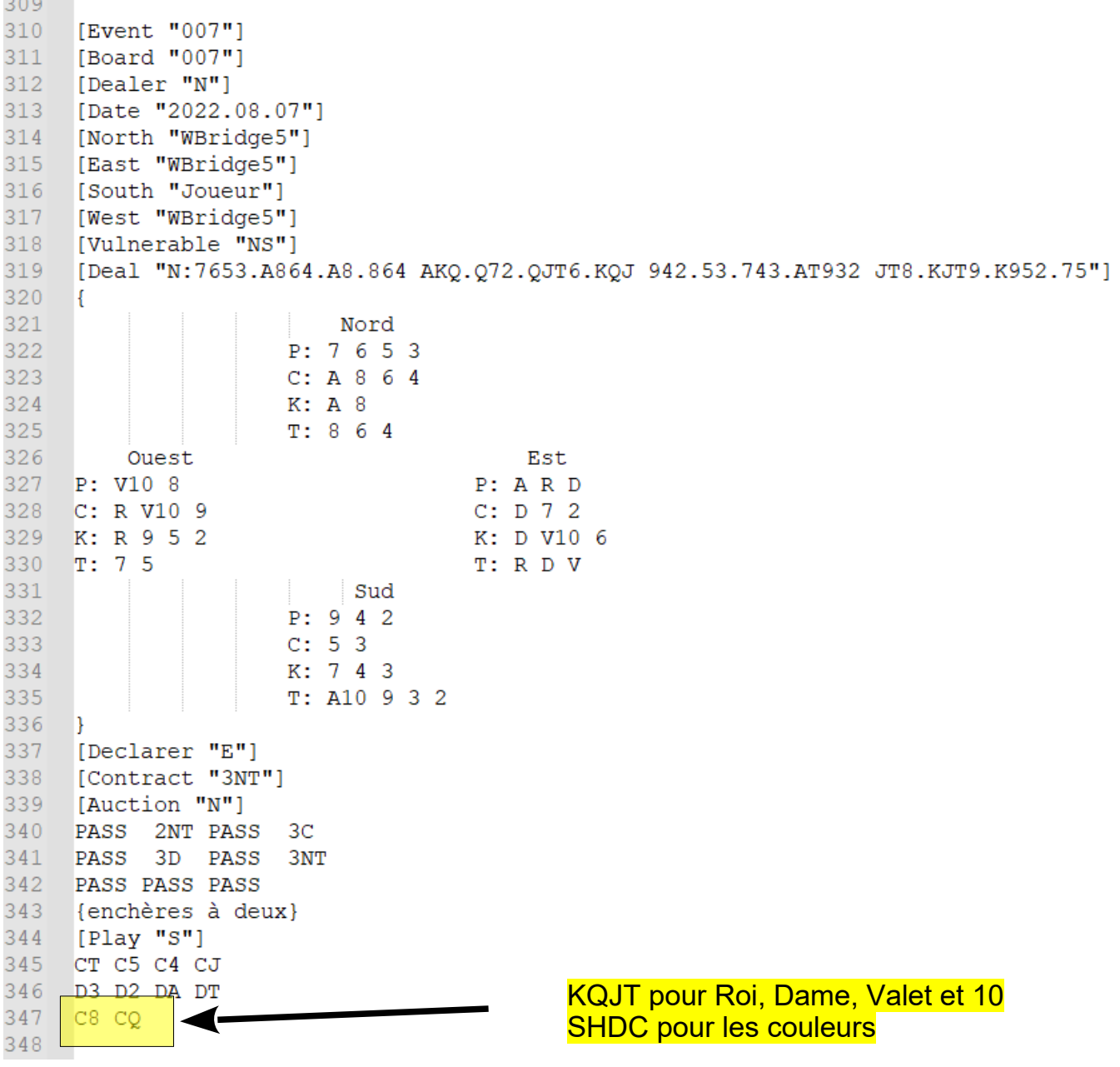

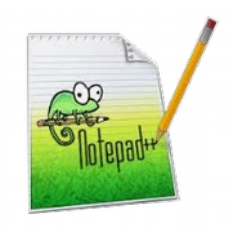

• 10 • Les donnes se trouvent en double dans le fichier

- les donnes initiales provenant de UTIL\_PIC
- les mêmes donnes modifiées provenant de Bridge5.

Il faut supprimer la première moitié, c'est à dire la partie concernant les donnes issues de UTIL\_PIC.